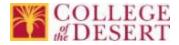

Outlook Web App - Deleted Item Frequently Asked Questions (FAQ)

### Q: How can I recover deleted items?

- A: You can recover email purged from the trash for up to 14 days by using the **Recover Deleted Items** tool.
  - 1. Login to the Outlook Web App
  - 2. Right-click on Deleted Items folder

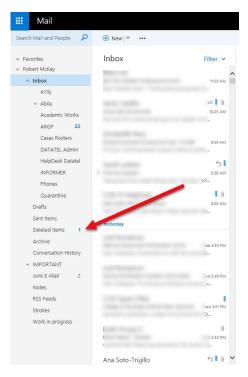

3. Select Recover deleted items from the dropdown menu

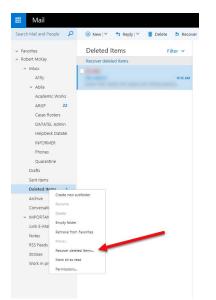

4. The **Recover deleted items** tool opens in a separate window.

### 5. Select the items you want to recover and click **Recover**.

| @ rmckay@collegeofthedesert.edu - Internet Explorer                                                                                                    |             | ×   |
|----------------------------------------------------------------------------------------------------|-------------|-----|
| Recover Purge                                                                                                    |             |     |
| Recover deleted items<br>These items were recently permanently deleted or emptied from the Deleted Items folder. You can either recover these ite<br>original locations or purge them.             | ms to their |     |
|                                                                                                    | 5           | C   |
| Deleted Items                                                                                                    | Items by da | te  |
|                                                                                                    | Mon 10/     | • ^ |
| SmartDraw Software                                                                                                    |             |     |
| The onvious g to NEVER do in a presentation.<br>Why TED talks as remazingly great and what you can learn from them for your presentation. How to Give a TED Talk There is                          | Mon 10/3    | в   |
| ✓ Tka Register                                                                                                    | 1           |     |
| Can Neural Contexts, deep learning, and GPUs help your business now?<br>There's just one week the puptil we open are doors on MCubed, our highly practical two- to three-day dive into machine lea | Mon 10/6    | В   |
| On Course (Student Success Success Success)                                                                                                    | 1           |     |
| Last Chance! We want your Conference Proposalp<br>"FABULOUS conference!" – AI Trujillo, Palomar Collinguation of k more away from this conference than I did from my last 3 in                     | Sun 10/     | 7   |
| Sma tDraw Software                                                                                                    | 1           |     |
| <b>4 ways to stay on top of things.</b><br>Even if you're not a project manage, kanban boards can help you by keeping you organized and your life simplified. Why Ka                               | 10/6/201    | В   |
| NextLevelED Conference                                                                                                    | 1           |     |
| NLC'19   Contract and Registration Information 2019 Conference Information Wednesday, January 16 - Thursday, January 17, 2019 Location: E                                                          | 10/5/201    | В   |
| ☑ Abila Community                                                                                                    | 1           | ~   |

6. A confirmation box will describe where each item will be placed. Click OK to confirm.

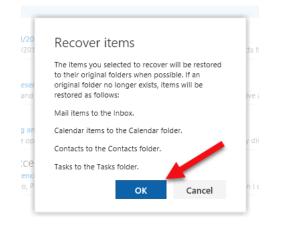

7. Items will be returned to the inbox under the date of their original receipt and will be marked as unread.

For further information visit: Recover deleted items or email in Outlook WebApp

- Q: How can I file my documents in folders?
- A: By default, your account starts with these folders:
  - Inbox
  - Sent Items
  - Deleted Items
  - Drafts
  - Junk Email

Most of what you can do with folders will be in the contextual menu that appears upon right-clicking a folder.

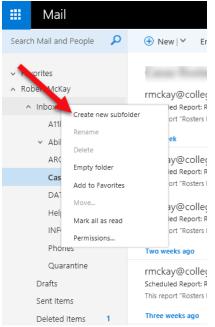

# Create new folders:

- 1. Right-click the folder where you want to place your new folder.
  - a. Example: Right-click Inbox to create a subfolder in your Inbox or right-click your name to create a folder on the same level as your Inbox.
- 2. Choose Create new subfolder
- 3. The next time you sign in, any folders you created will be arranged in alphabetical order.
- 4. You may drag email or create a rule to populate your new folder.

For further information visit: Working with message folders in Outlook.com

Q: How does the Archive work and how do I do it?

**A**: When you Archive folders, you are moving the items from one folder to an Archival personal folder (.pst). You can choose to archive either manually or automatically.

## **To Archive Manually - Single**

- 1. Select the message you wish to archive
- 2. Right-click and choose Archive from the pop-up menu
- 3. Message will be moved to **Archive** folder

| 🗰 Mail                                              |                                                                                                    |   |
|-----------------------------------------------------|----------------------------------------------------------------------------------------------------|---|
| Search Mail and People 🛛 🔎                          | ⊕ New   ♥ 📋 Delete 🧧 Archive Junk   ♥                                                                                                    | S |
| <ul> <li>Favorites</li> <li>Robert McKay</li> </ul> | Reply<br>Casas Rosters<br>rmckay@collegeoft Forward                                                                                                    | ~ |
| ∧ Inbox<br>A11ly<br>∽ Abila                         | Scheduled Report: Roster(s<br>This report Conters by Sect<br>Archive<br>Yesterday<br>Mark as unread                                                         |   |
| ARGP 14 Casas Rosters DATATEL Admin                 | rmckay@collegeoft<br>Scheduled Report: Roster(s<br>This report "Rosters by Sect Flag                                                                        |   |
| HelpDesk Data 1                                     | Monday Mark as junk rmckay@collegeoft Ignore                                                                                                    |   |
| Phones<br>Quarantine                                | Scheduled Report: Roster(s Move > This report: "Rosters by Sect Categorize > Last week Create rule                                                          |   |
| Drafts 1<br>Sent Items<br>Deleted Items 5           | Trnckay@collegeoft View message details<br>Scheduled Report: Roster(5) by Section for C# Pri 10/12<br>This report "Rosters by Section for CASAS" is being s |   |
| Archive<br>Conversation History                     | rmckay@collegeofthedesert.e                                                                                                    |   |

- To Archive Manually Multiple
- 1. Select all messages you wish to archive by checking box to left.
- 2. Click Archive or Move to at top of page.

| Search Mail and People 👂                                                                                        | New        Delete     Tarchive     Junk        Move to      Categories                                                                                                    |
|----------------------------------------------------------------------------------------------------|----------------------------------------------------------------------------------------------------|
| <ul> <li>Favorites</li> <li>Robert McKay</li> <li>Inbox</li> <li>Attly</li> <li>Ablia</li> </ul>                | Casas Rosters Filter   Trinckay@collegeofthedesert.e., I 0  Scheduel Report Roster(s) by Section for CA To report "Kosters by Section for CAAS" is being s Yesterday                                                                                                    |
| ARGP 14<br>Casas Rosters                                                                                        | rmattive@collegeofthedesert.e     I     0     Senected Rest in recent by Section for C4 Viet 700 AM                                                                                                    |
| DATATEL Admin<br>HelpDesk Data<br>INFORMER<br>Phones<br>Quarantine<br>Drafts 1<br>Sent Items<br>Deleted Itams 3 | Monday<br>≥ Technology Schulderset Control Control Con |
| Archive<br>Conversation History<br>VIMPORTANT                                                                   | TimeWay⊕Collegeofthedesert.e.,     I        Schedung Report Roster(s) by Section for CA This ison     This report Roster by Colon for CASA's is being s     Two werks ago                                                                                                    |
| Junk E-Mail 2<br>Notes<br>RSS Feeds<br>Strokes<br>Work in progress                                              | Trmckay@collegeofthedesert.e  Scheduke Report: Roster(s) by Section for CA Tost report: Rosters by Section for CASAS' is being s  Three weeks ago                                                                                                    |
|                                                                                                    | rmckay@collegeofthedesert.e  the scheduled Report Roster(s) by Section for CA sosroots This report Roster(s) Section for CASAS' is bring s                                                                                                    |

3. Messages will be moved to Archive folder

For further information visit: Archive messages with a single action in Outlook

### **To Archive Automatically**

To automatically archive messages in your inbox, create an inbox rule. Note: rules will not run on folders other than inbox.

1. Right-click a message in your message list that you want to create a rule for and select **Create Rule**.

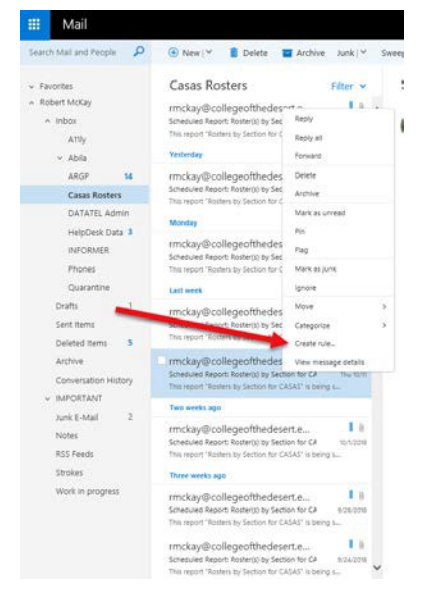

- 2. Enter a name for the rule and select a condition and action from respective dropdownlists.
- 3. To add additional condition or action select Add condition or Add action.
- 4. Add any exceptions to the inbox rule by selecting Add exception.
- 5. Click OK

Note: By default, the **Stop processing more rule**s option is turned on. With this option on, when a message arrives meeting more than one rule, only the first rule will be applied. Turn this option off if you want all inbox rules that a message meets criteria for applied.

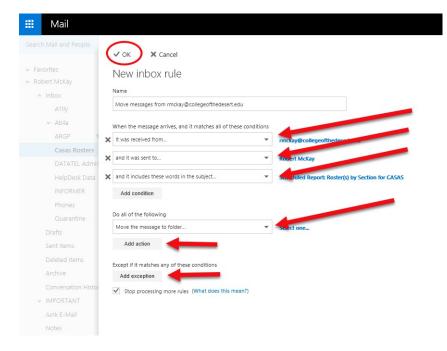

For further information visit: Using inbox rules in Outlook.com

Q: How can I get training on best practices for filing documents?

**A:** The Information Technology department offers training classes to suit all needs and will be conducting classes on Outlook File Management soon. Contact <u>MReynolds@collegeofthedesert.edu</u> for more information.